New York State Office of the State Comptroller Bureau of State Payroll Services PayServ Conversion to Statewide Financial System (SFS) Chart of Accounts (COA)

## **Add New Position Pools**

The PayServ conversion to the SFS Chart of Accounts has resulted in changes to the information available on the **Position Pool Table** in PayServ. The Legacy Cost Center, Budget Year and Split Percent are no longer captured on this page. This page will now only be used to update position pool effective dates and descriptions and to add new position pools.

- To add a new Position Pool, go to: Set Up HRMS> Product Related> Commitment Accounting> Budget Information> Position Pool Table.
- Select the Add a New Value (1) tab.
- Enter the **Department (2)** and the new **Position Pool ID (3)**. The **Lookup feature (4)** displays all Departments available to the user. The user is able to enter in any alphanumeric position pool id.
- Click Add (5).

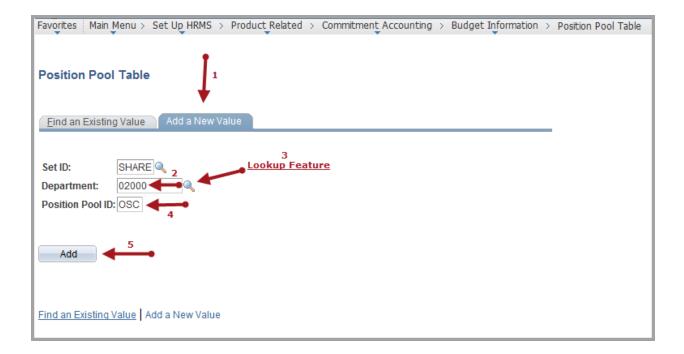

• The Position Pool Table is displayed.

| Position Pool Tabl | е            |               |                                          |
|--------------------|--------------|---------------|------------------------------------------|
| Set ID:            | SHARE        |               |                                          |
| Department:        | 02000        | OSC           |                                          |
| Position Pool ID:  | OSC          |               |                                          |
| Position Pool      |              |               | Find View All First 🗹 1 of 1 🖸 Last      |
| *Effective Date:   | 05/07/2015   | 6<br>*Status: | Active -                                 |
| *Description:      | OSC SAMPLE P | OOL           |                                          |
| Short Description: | OSC POOL     | 8             |                                          |
|                    |              |               |                                          |
|                    |              |               |                                          |
| 9                  |              |               |                                          |
| Save               |              |               | 💽 Add 🕖 Update/Display 👂 Include History |

- The **Effective Date (6)** field defaults to the current date. This date should always reflect the first date of the pay period for the next unconfirmed check date.
- Change the **Description (7)** and **Short Description (8)** fields.
- Save (9) the changes. The new position pool is now available for use.